## **Rechtschreibprüfung (Parameter)**

Mittels Schaltfläche: PARAMETER - SONSTIGE - RECHTSCHREIBPRÜFUNG wählen Sie Einstellungen und Vorgaben für die Rechtschreibprüfung. Diese Einstellungen sind für alle Benutzer im Netzwerk gültig.

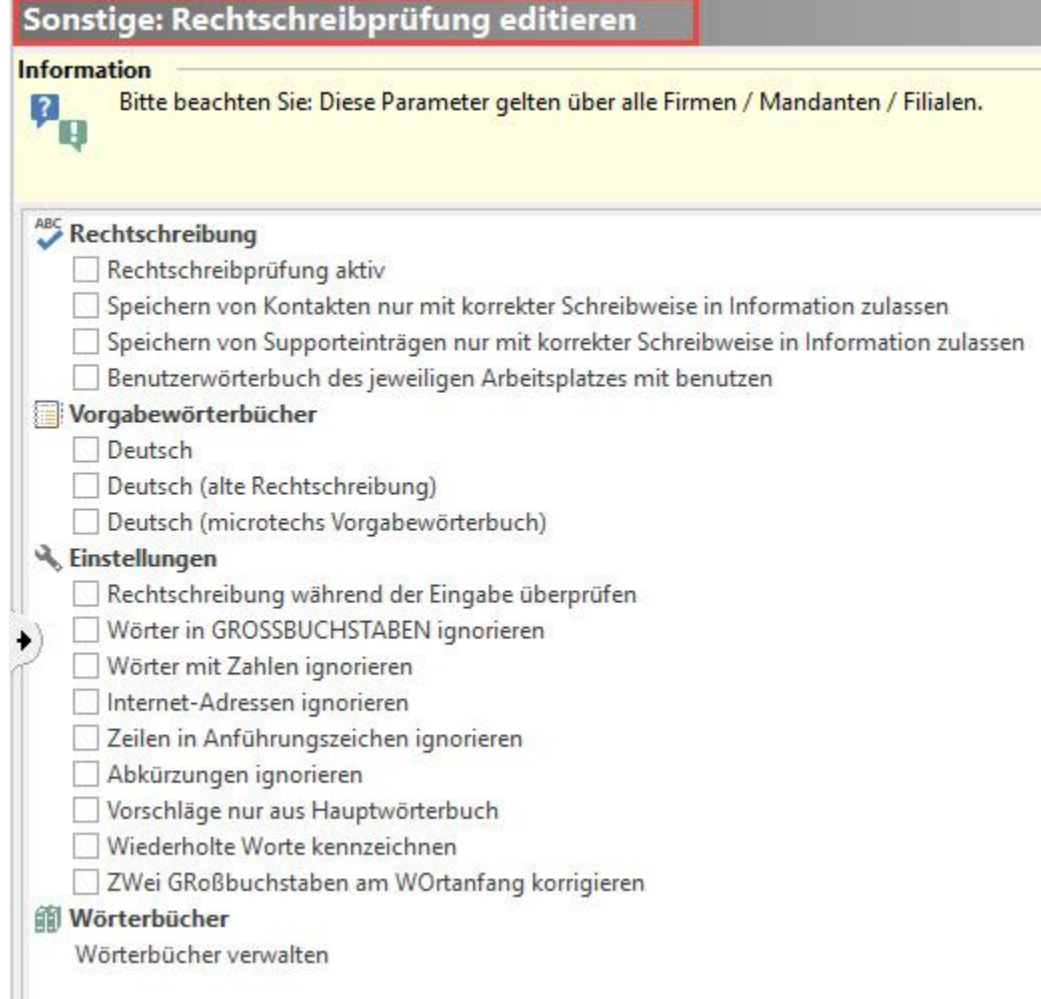

Eigene - "benutzerspezifische" - Einstellungen kann jeder Benutzer über die Registerkarte: ANSICHT - Schaltfläche: ANSICHT-VORGABEN treffen.

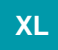

## **Speichern von Kontakten nur mit korrekter Schreibweise in Information zulassen**

## **Speichern von Supporteinträgen nur mit korrekter Schreibweise in Information zulassen**

Wenn diese Kennzeichen aktiviert werden, wird mit dem Speichern eines Supporteintrages oder Kontaktes direkt die Rechtschreibprüfung ausgelöst. Geprüft wird hierbei jeweils der Inhalt des Feldes: "Information". Unbekannte Wörter werden markiert und sollten überprüft werden.

Wird ein Wort im Wörterbuch nicht gefunden, so kann dies:

- zum Wörterbuch hinzugefügt werden
- einmal ignoriert werden
- durch eine neue manuelle Eingabe geändert werden
- durch ein Wort aus der Vorschlagsliste ersetzt werden

Mit der Schaltfläche: SCHLIEßEN kann die Aktion jedoch manuell abgebrochen werden.